# Xilinx Gzip Compression User Guide

(Version 1.0)

#### *1. Introduction*

Xilinx Gzip compression application is a lossless data compression, based on the standard gzip application which is based on the **[DEFLATE](https://en.wikipedia.org/wiki/DEFLATE)** algorithm, which is a combination of [LZ77](https://en.wikipedia.org/wiki/LZ77_and_LZ78) and [Huffman coding](https://en.wikipedia.org/wiki/Huffman_coding). The application supports both compression and decompression with various other features, it also supports the [zlib](https://zlib.net/) compression and decompression.

This application can run on machine with Alveo U50 (shell: xilinx\_u50\_gen3x16\_xdma\_201920\_3).

## *1.1Application brief architecture*

- LZ77 compression algorithm works by using a sliding window to find sequences of data that are repeated, and encoding each repeated sequence by a pair of numbers called a lengthdistance pair.
- Huffman encoding is a statistical compression method. It encodes data with variable-length codes, and lengths of the codes are based on the frequencies of corresponding symbols.

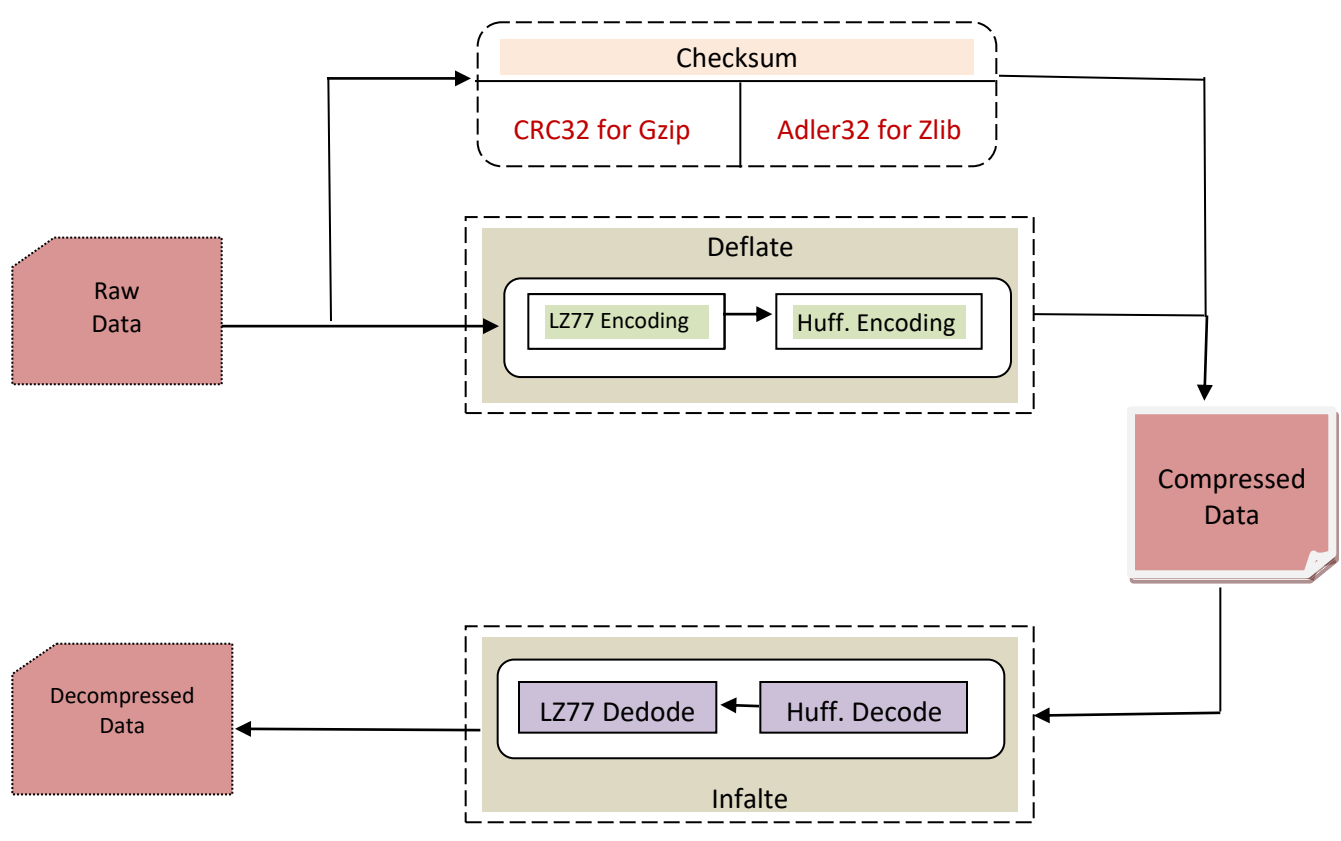

# *2.Application Usage*

The application is containerized and can be easily run in a few minutes in the Nimbix cloud or on premises.

#### *2.1Host Options*

The application executable will be added as an environment variable as part of the docker image, to explore the various supported command line options, you can type: **xgzip -h** 

| Usage: ./xgzip.exe [Options] [Files]                                                                                                    |                                                                                              |                                                                                                    |                                                                               |  |
|----------------------------------------------------------------------------------------------------|----------------------------------------------------------------------------------------------|----------------------------------------------------------------------------------------------------|-------------------------------------------------------------------------------|--|
| --help,<br>--compress,<br>--decompress,<br>--test.<br>--c file list,<br>--d file list,<br>--file list,<br>$-zlib.$<br>$-ck.$<br>$-dk.$<br>--max cr,<br>--verbose. | -h<br>÷C.<br>-d<br>-t i<br>$-$ cfl<br>-dfl<br>-11<br>-zlib<br>$-ck$<br>-dk<br>$-mcr$<br>$-1$ | Print Help Options<br>Compress<br><b>DeCompress</b><br>Compress Decompress<br>Compress list files<br>Decompress list files<br>List of Input Files<br>[0:6ZIP, 1:ZLIB]<br>Compress CU [0-7]<br>Decompress CU [0-6]<br>Maximum CR<br>Detailed output [0]1] | Default: [0]<br>Default: [0]<br>Default: [0]<br>Default: [10]<br>Default: [0] |  |

Fig 1. Executable options

#### *2.2Sample Commands for Compression & Decompression*

Download sample file with the command: **wget<http://sun.aei.polsl.pl/~sdeor/corpus/nci.bz2>**

• **Compress a file**

Gzip compress: **xgzip -c <path\_to\_input\_file>** Zlib compress: **xgzip -c <path\_to\_input\_file> -zlib 1**  *The output file will be <file\_name>.gz for gzip and <file\_name>.xz for zlib* Compress sample file**: xgzip -c nci.bz2**

• **Decompress a file**

Xilinx Decompress**: xgzip -d <path\_to\_compressed\_file>** Decompress sample file**: xgzip -d nci.bz2.gz**

• **Test a file with Xilinx compression and Decompression**

Test the sample file**: xgzip -t nci.bz2**

To see the detailed output run**: xgzip -t nci.bz2 -v 1**

# *3. Prerequisite*

#### *3.1Device and Software*

This application supports Xilinx FPGA Alveo U50 card at this moment. To run this application on users' machines, please make sure:

- Xilinx FPGA Alveo U50 (shell xilinx\_u50\_gen3x16\_xdma\_201920\_3) card is installed correctly.
- Docker (with sudo access)

When deployed in Nimbix, PushToCompute flow will deploy the application in an instance with ubuntu18.04, U50, and XRT 2020.1.

### *4.Run Application*

Below are the supported options to run the application.

Table 1. lists the entries user can use in this application.

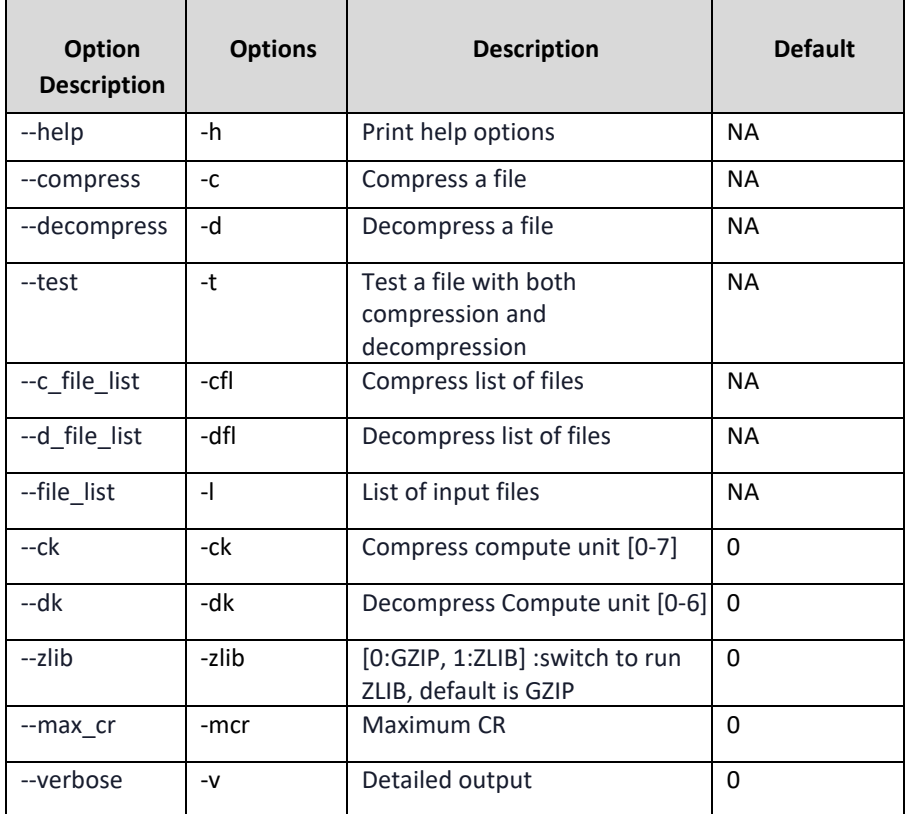

Table 1. Command list

# *5. Performance Spec*

The below overall throughput is calculated using the multiple file list on multiple core.

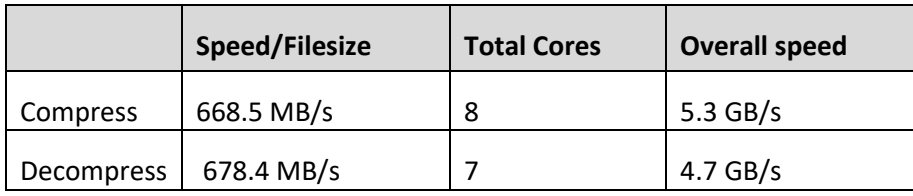

Table 2. Performance table

Below are the file list run examples:

Reference for the silesia file list:<http://sun.aei.polsl.pl/~sdeor/index.php?page=silesia>

■ Gzip list file run:

Command used: xgzip -l silesia\_fileset.list -v 1 (Refer table: 2.a and 2.b)

■ Zlib list file run:

Command used: xgzip -l silesia\_fileset.list -v 1 -zlib 1 ( Refer table: 3.a and 3.b)

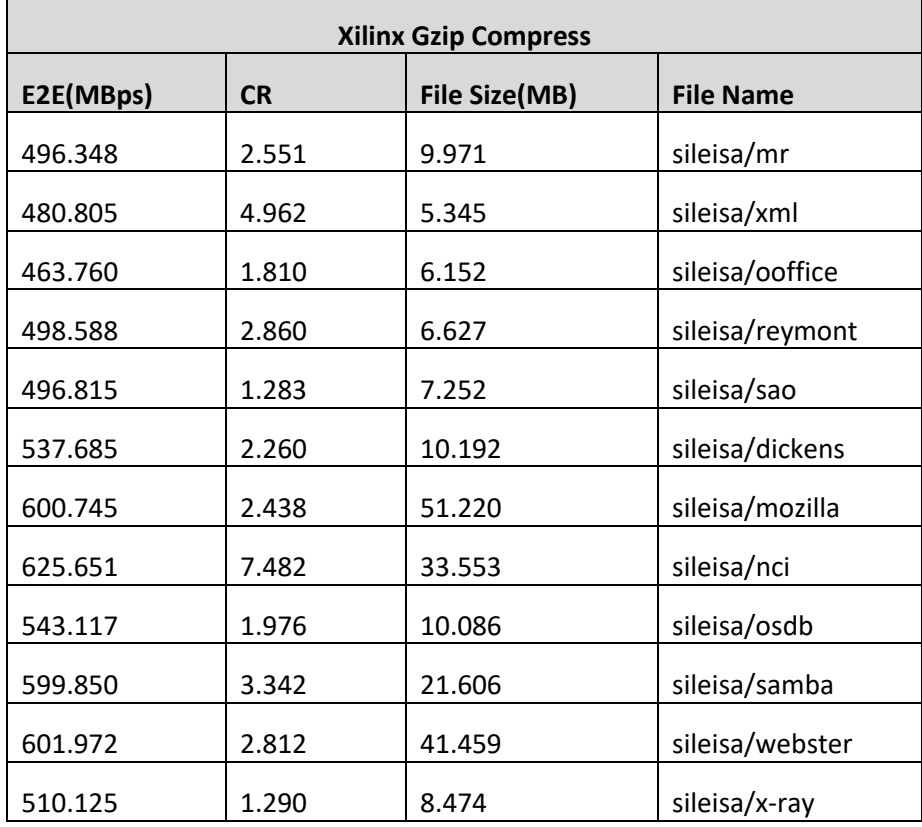

Table 2.a. Gzip compression list

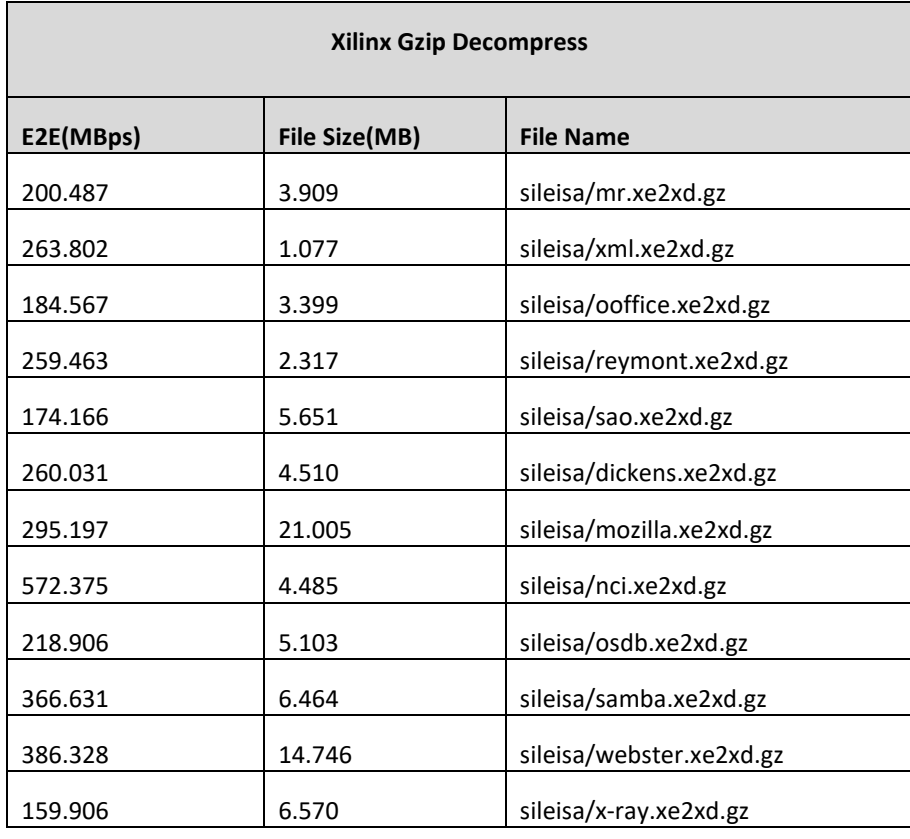

Table 2.b. Gzip Decompression list

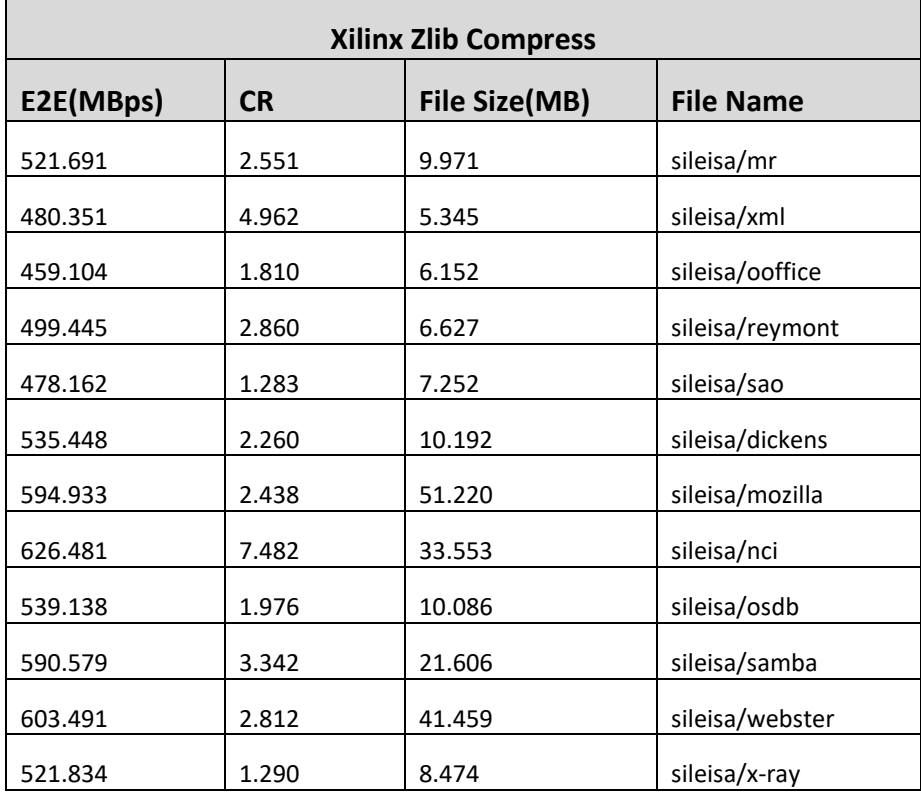

Table 3.a. Zlib Compression list

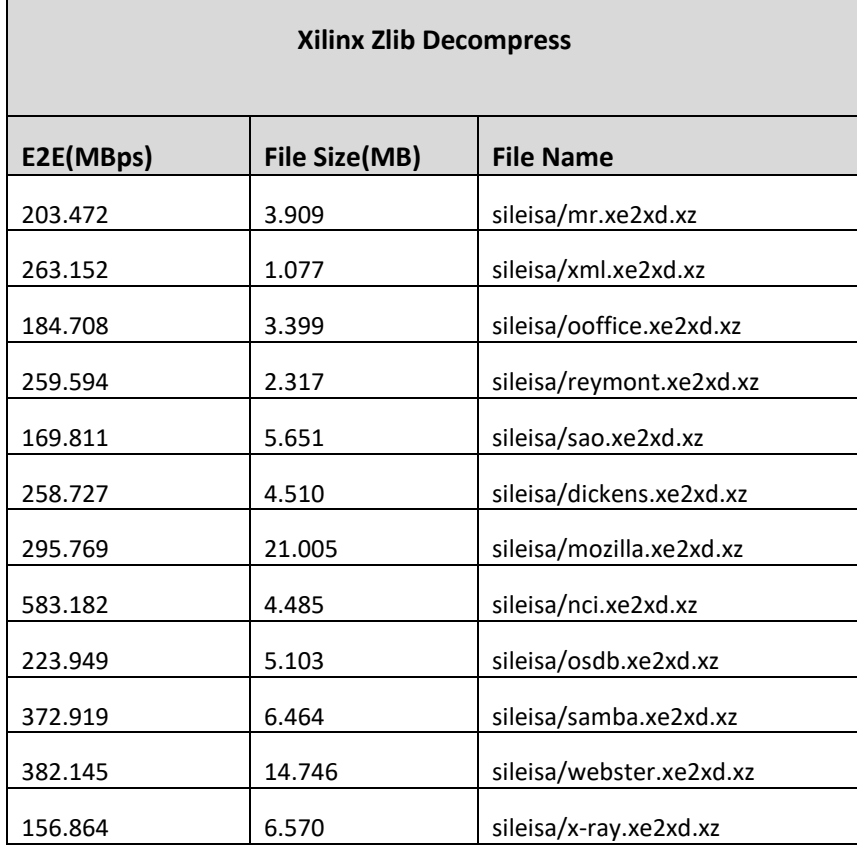

Table 3.b. Zlib Decompress list